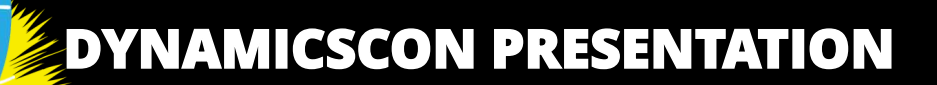

**SEPTEMBER 14-16, 2022**

**SADUG** 

## Power Apps UX: Building Sticky Apps

### **April Dunnam**

**Principal Power Platform Advocate, Microsoft**

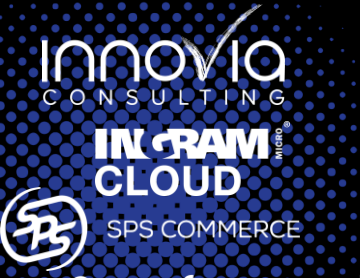

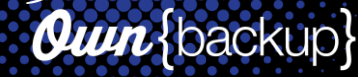

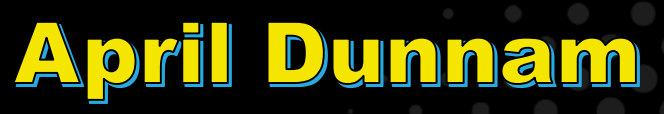

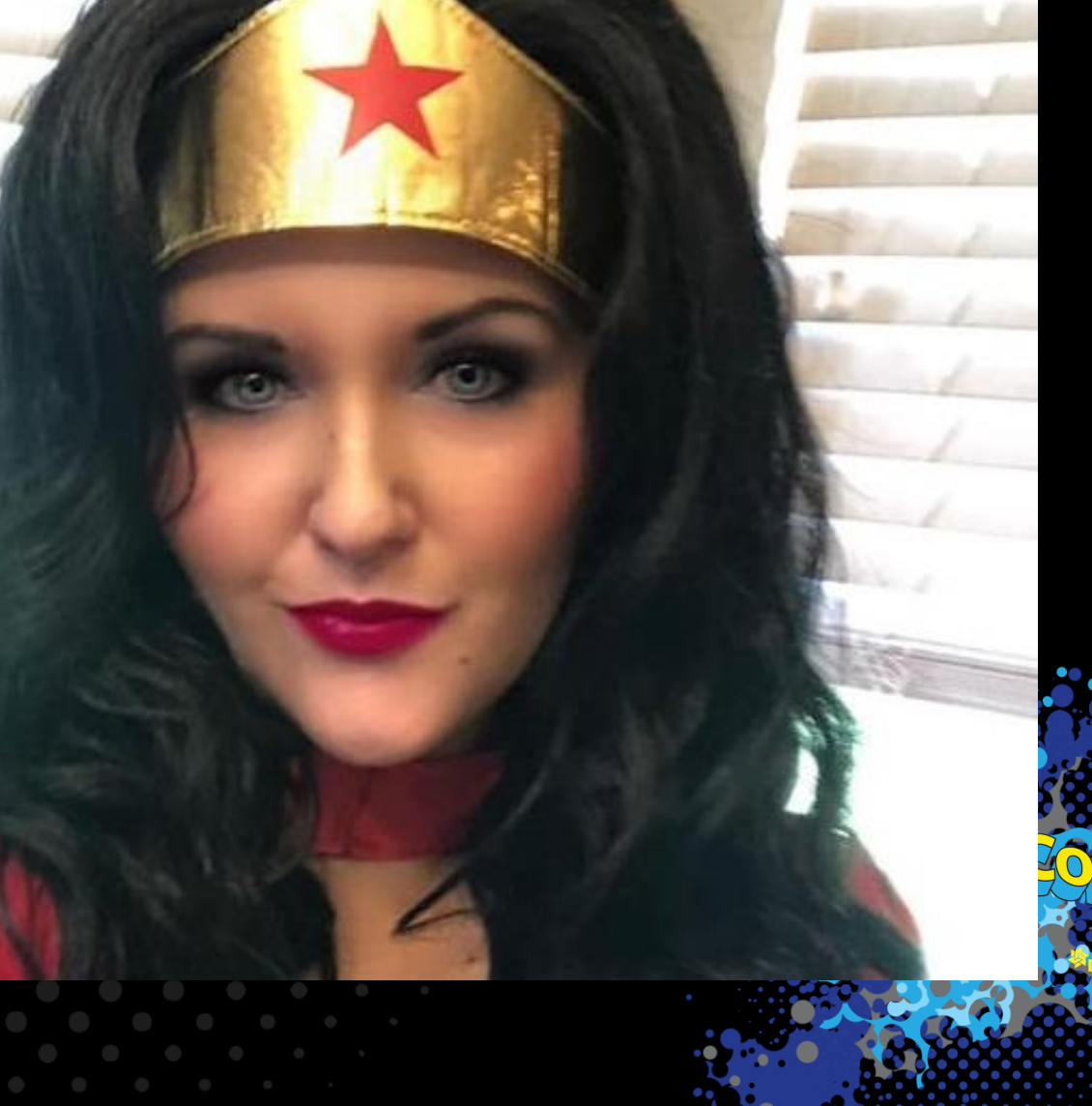

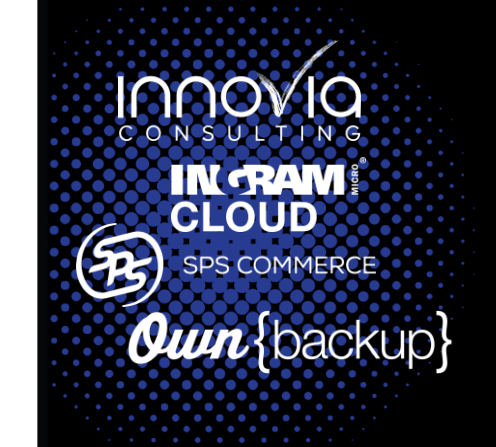

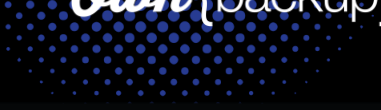

## **Power Apps & the Power Platform**

**Power BI** Business analytics **Power Apps** Application development

**Power Automate** Workflow automation

### **Power Virtual Agents** Intelligent virtual agents

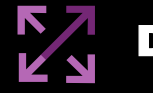

Data connectors **AI Portals** Portals AI Builder **AI Microsoft** 

Portals

Dataverse

**IAAO IN RAM!** 33 SPS COMMERCE

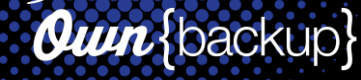

## Power Apps Enables Low-code Development

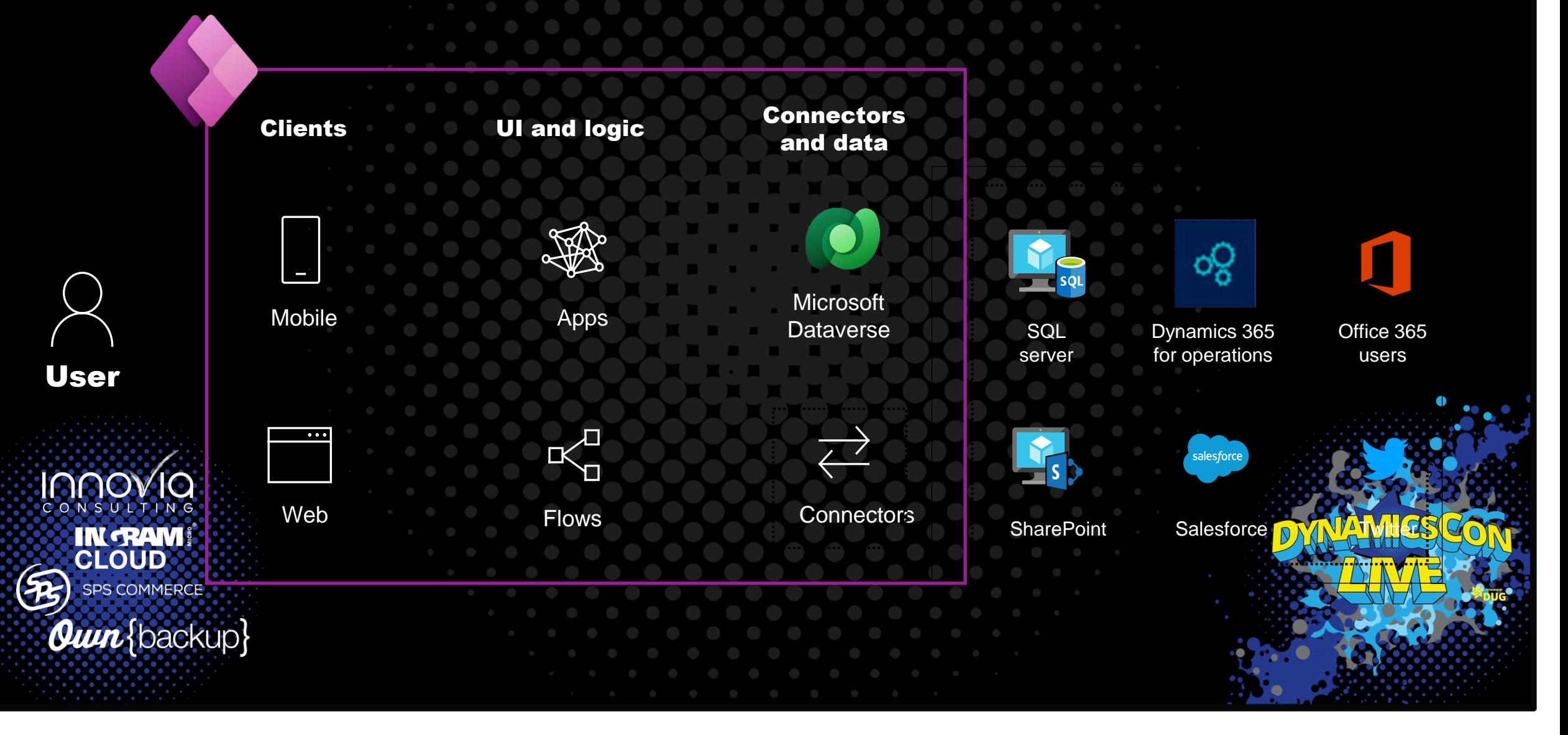

## What makes an app "Sticky"?

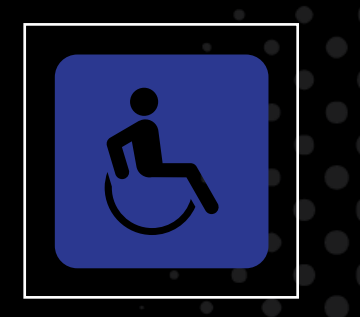

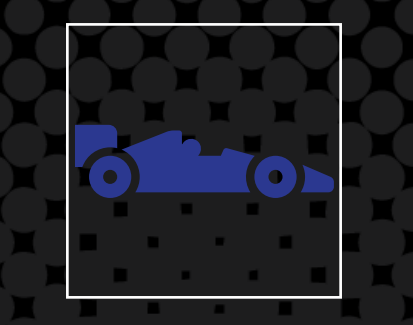

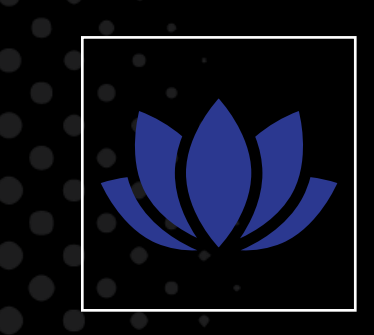

## Accessible Performant Appealing

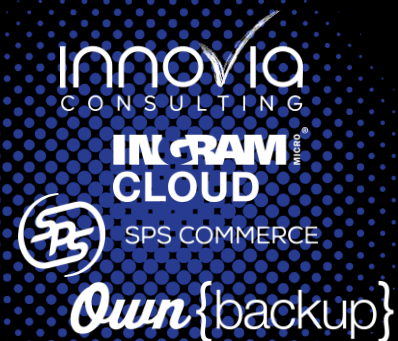

## $\overline{\omega}$  $\bullet$  $\bullet$  $\mathbb{Z}$

 $\qquad \qquad \qquad \blacksquare$ 

## Universal experience = accessibility = inclusive design

Building an accessible app means making it usable by as many people as possible

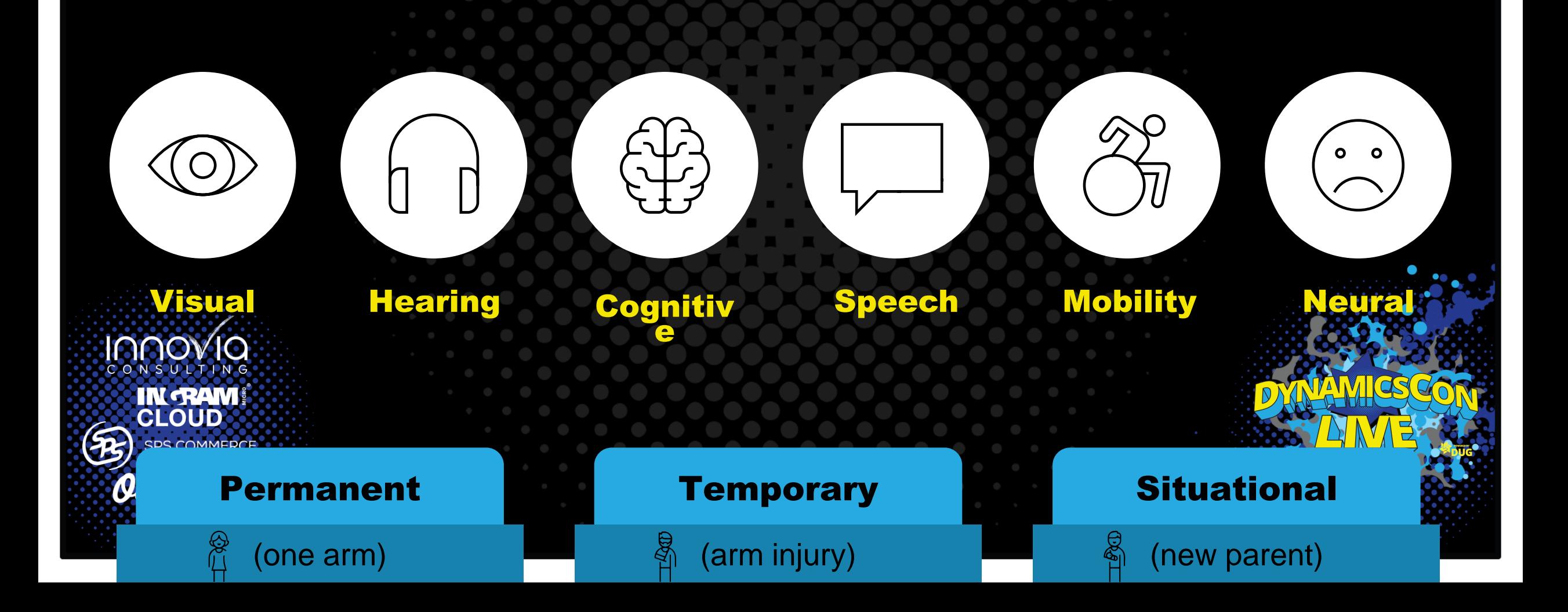

## Accessible Apps Respect Cognitive Load

- **Cognitive Load = amount of effort exerted when reasoning or thinking**
- **Goal: Simplify the journey so end users don't feel overwhelmed or confused**

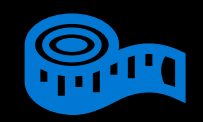

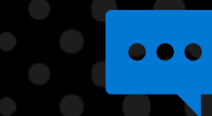

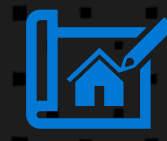

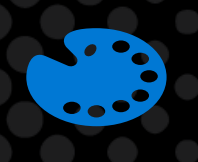

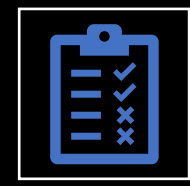

Be mindful of font size **IN GRAM** 

**Oun** {backup}

Avoid Popups Have a consistent logical layout

Ensure proper contrast

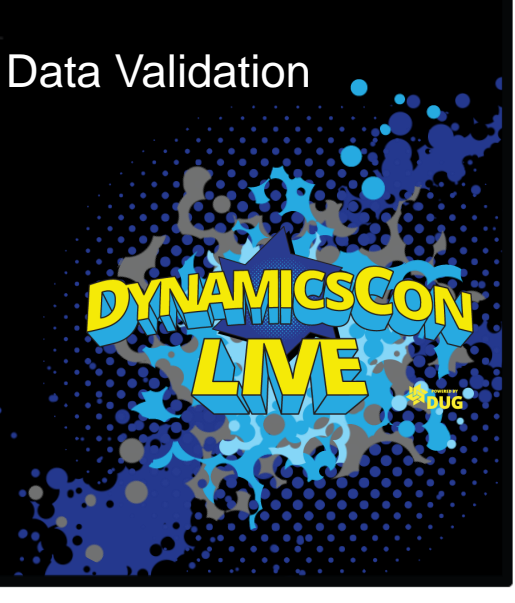

### **SHEET**  $22$ 算工  $\blacksquare$  $\cdots$  $\frac{1}{2}$

### **M** Do: Keep it simple **Done in the set of Controls** Don't: Have too many steps, controls, or buttons

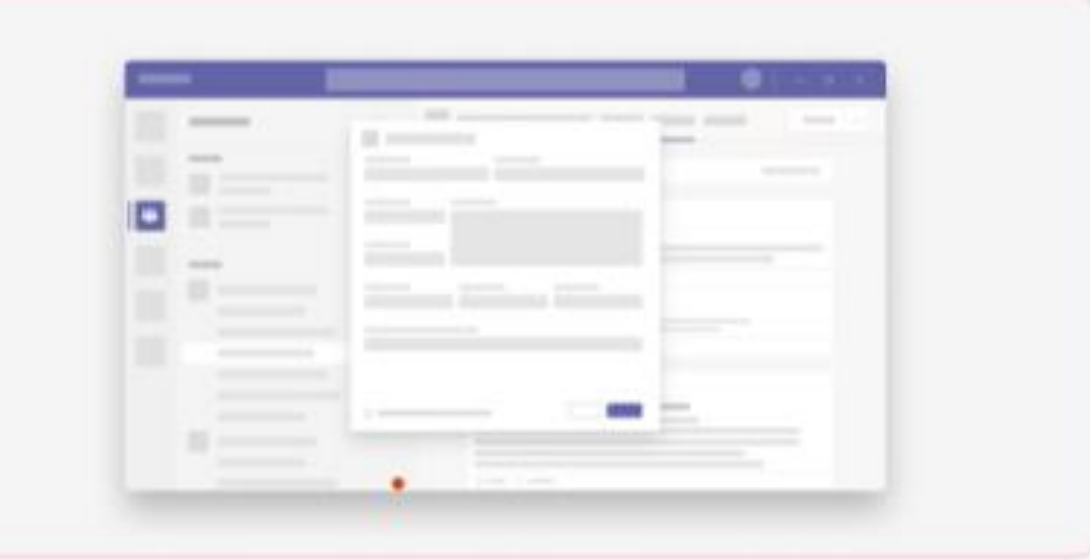

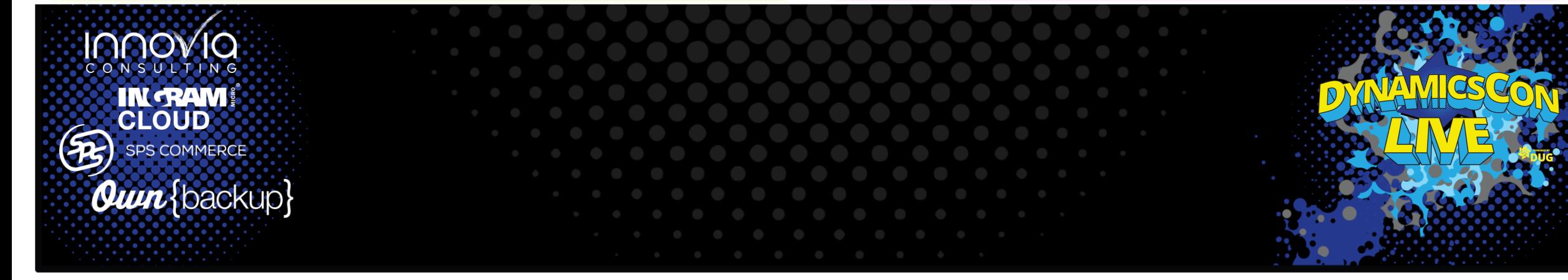

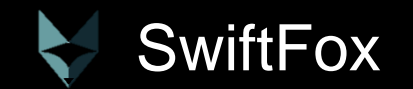

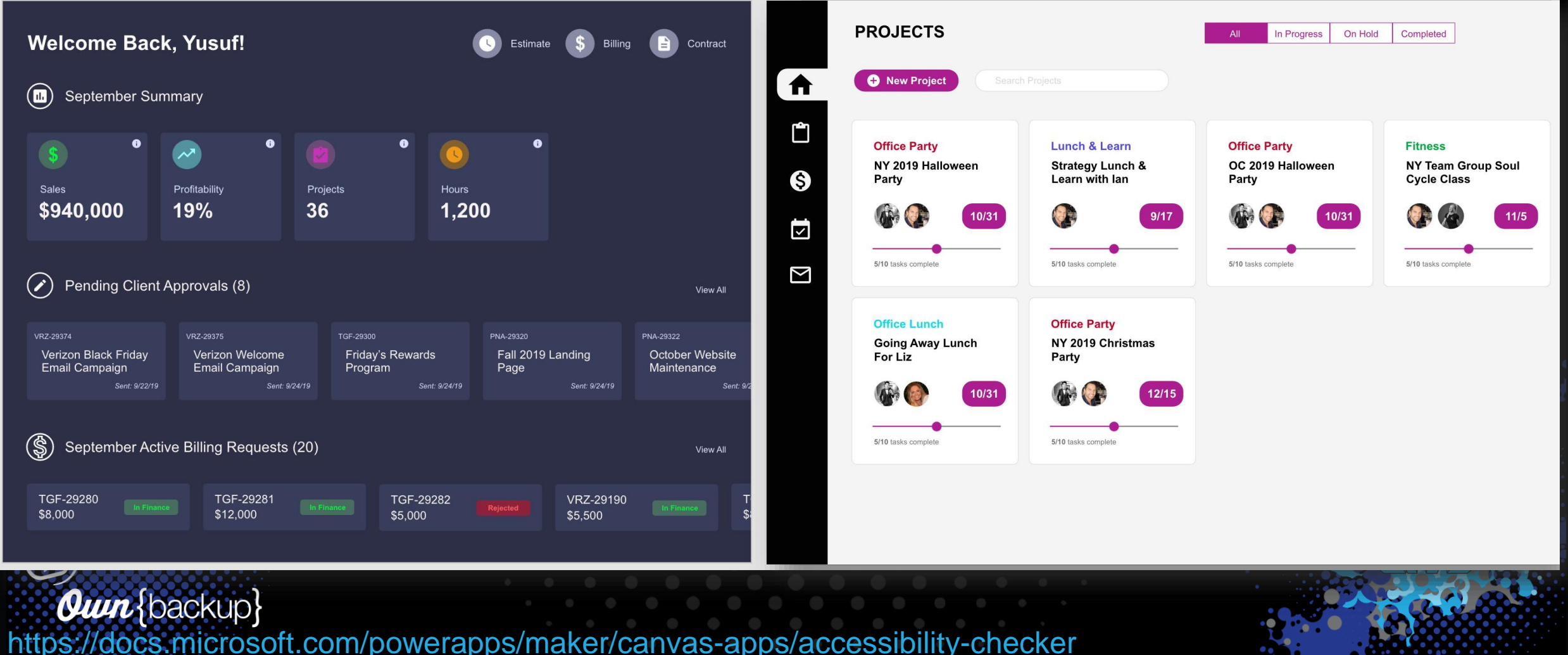

**AND A CONTRACT OF A CONTRACT** 

### **Accessible navigation for app builders and users with** keyboard shortcuts

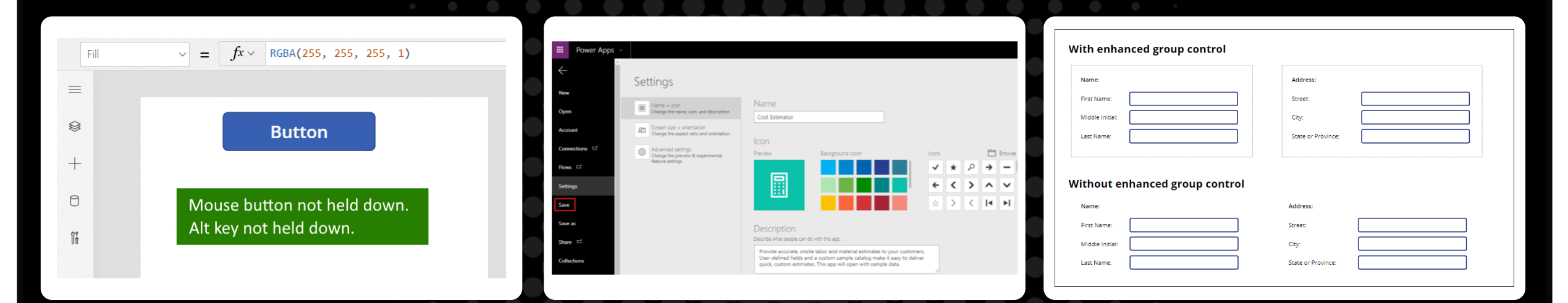

### Design using keyboard

## e Power Apps platfo

### **IN. BAEW shortcuts for an accessible** CLOUD

innovia:

**Quin**{backup}

### Create apps that support keyboard shortcuts

Ensure that your creations are accessible by easily enabling keyboard shortcut functions

as you develop.

### **Enhanced group** proper keyboard

Use enhanced groups can easily navigate th keyboard shortcuts.

## Keyboard support

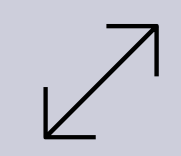

### Set Accessibility Labels for all controls

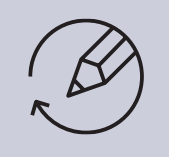

**Interactive** elements (i.e. buttons) set **TabIndex to 0**

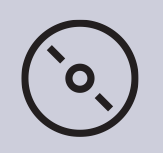

**Decorative** elements or text (i.e. images), set **TabIndex to -1.**

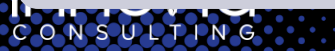

49

Avoid setting tab index higher than zero.

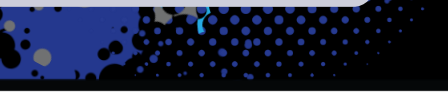

### Theme Designer

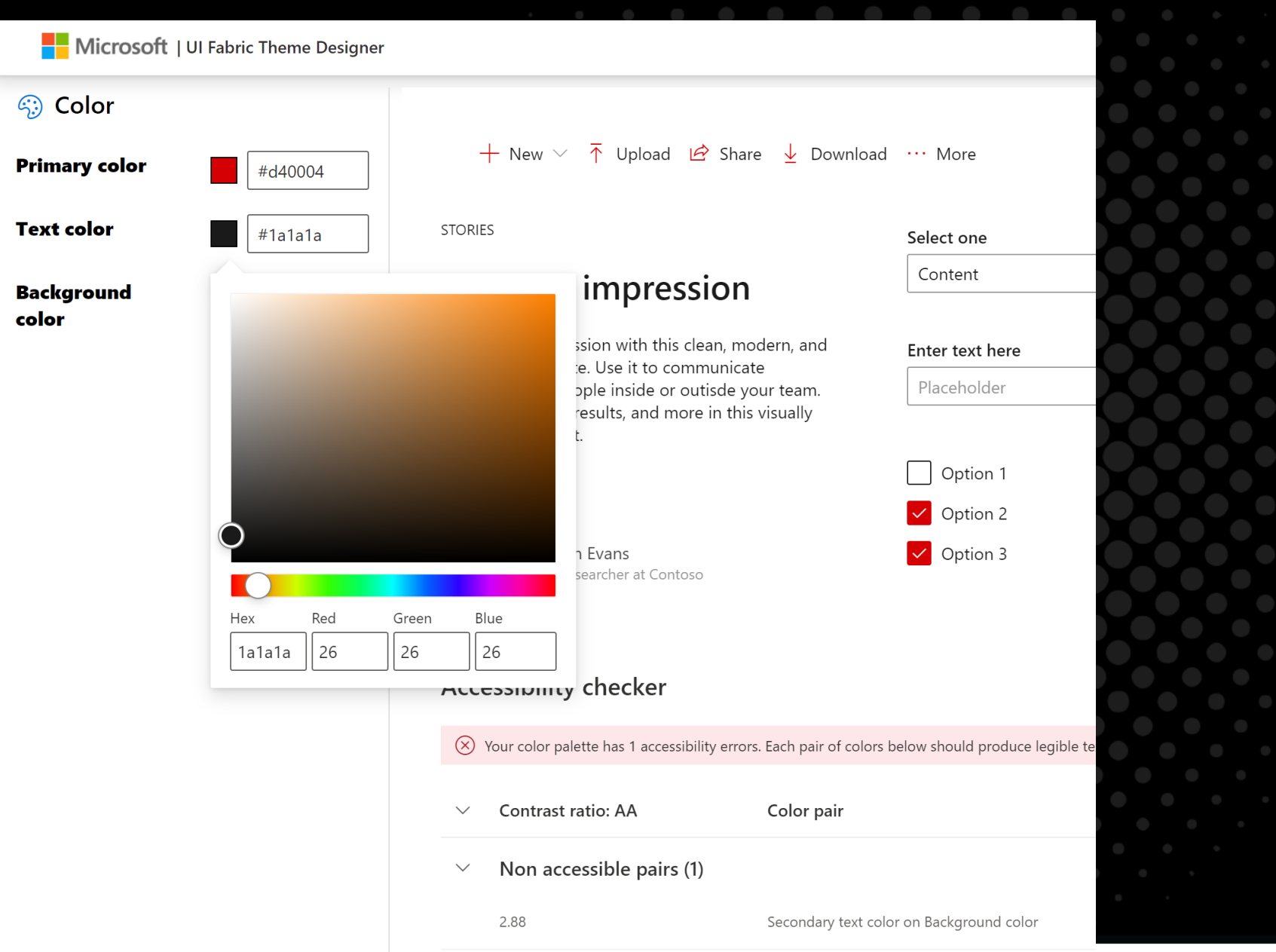

### **Export theme**

This code block creates the theme you have configured above using the createTheme utility function. Calling Customizations.applySettings with this theme will automatically apply the configured theming to any Fabric controls used within the same app. You can also export this example to CodePen with a few component examples below.

PowerShell Code **JSON** 

"themePrimary": "#d40004", "themeLighterAlt": "#fdf3f3", "themeLighter": "#f8d0d1", "themeLight": "#f2a9ab", "themeTertiary": "#e55c5e", "themeSecondary": "#d91a1d", "themeDarkAlt": "#be0003", "themeDark": "#a10003", "themeDarker": "#770002", "neutralLighterAlt": "#faf9f8", "neutralLighter": "#f3f2f1", "neutralLight": "#edebe9", "neutralQuaternaryAlt": "#e1dfdd", "neutralQuaternary": "#d0d0d0", "neutralTertiaryAlt": "#c8c6c4", "neutralTertiary": "#595959", "noutralCocondan" "#272727"

## Use the Accessibility Checker

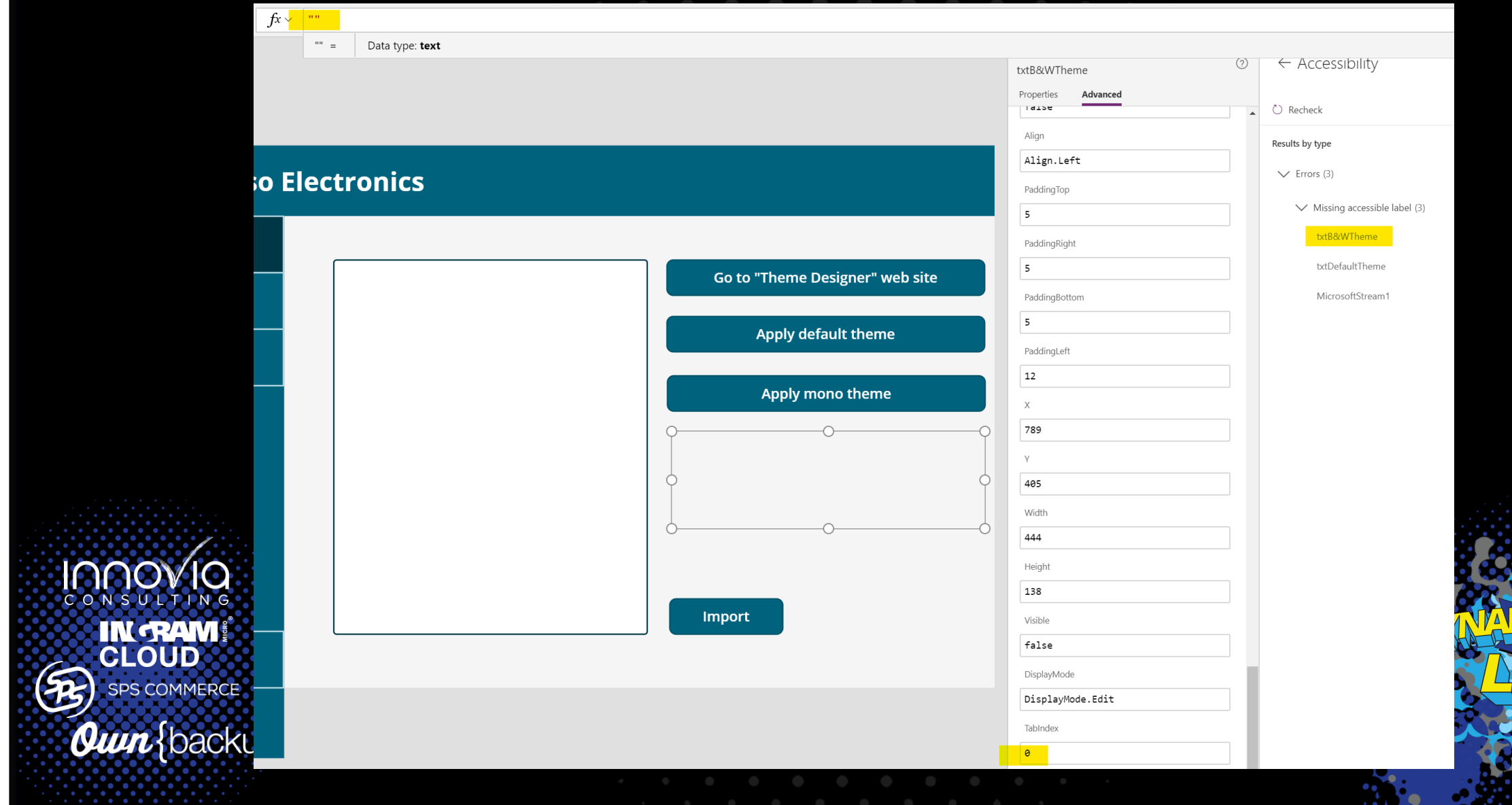

IOC  $\circ$  N  $\circ$ 

Own

# Sticky Apps are Fast! (Performant)

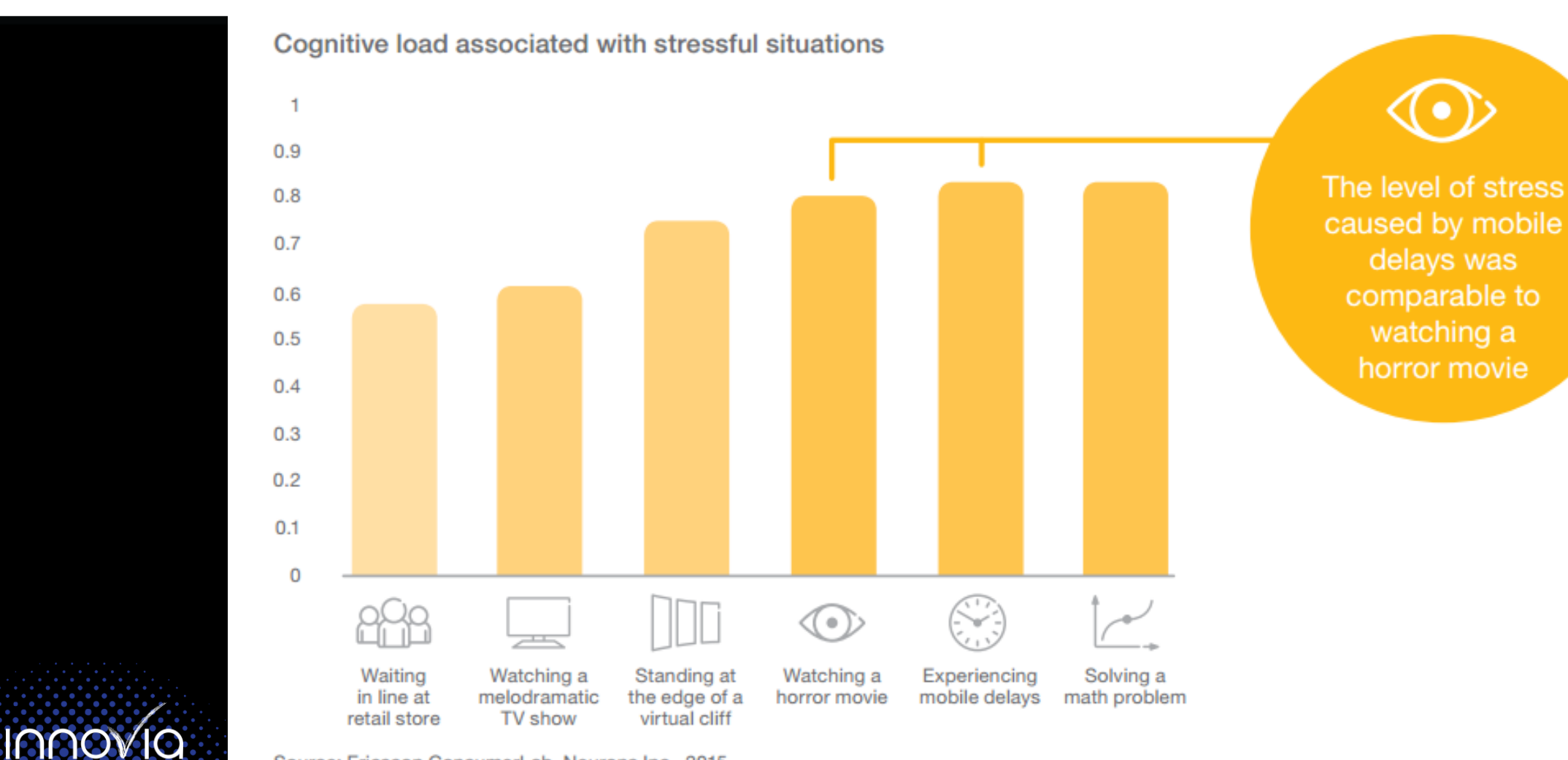

Source: Ericsson ConsumerLab, Neurons Inc., 2015

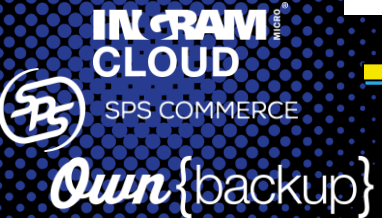

## The Importance of Performance

# Pillars of Performance

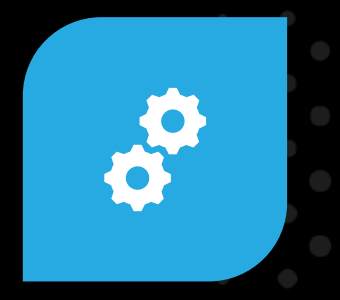

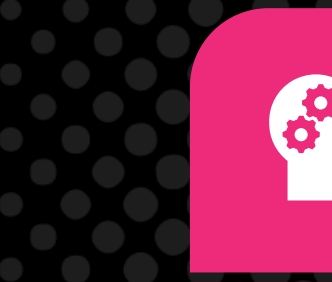

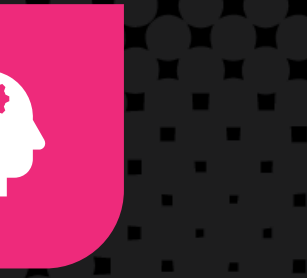

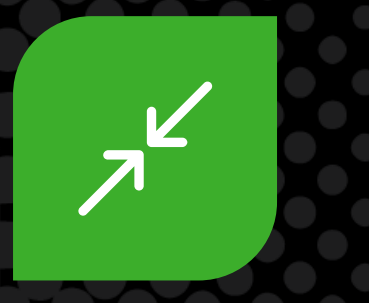

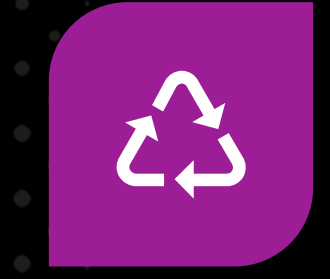

### **OPTIMIZE DATASETS**

### UNDERSTAND **DELEGATION**

### REDUCE **CONTROLS**

REUSE **CODE** 

**Innovia** IN RAM  $\bigoplus$ **SPS COMMERCE** 

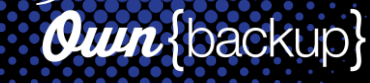

<https://docs.microsoft.com/powerapps/maker/canvas-apps/performance-tips>

### Data  $\mathbf{0}$ mize

KEEP TOTAL DATA CONNECTORS PER APP UNDER 30

LIMIT SEQUENTIAL DATA OPERATIONS WITH CONCURRENT()

AVOID MULTIPLE CALLS TO YOUR DATA SOURCE WITH CACHING

**IAAO IN RAM!** (53 **SPS COMMERCE** 

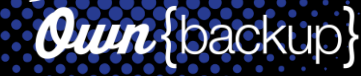

## <u>Understand Delegation</u>

**IN TRAM! SPS COMMERCE** 

**DELEGABLE** GOOD! REQUEST PROCESSED AT THE DATA SOURCE THEN RETURNED TO APP. ALL DATA ACCOUNTED FOR

**NON-DELEGABLE** BAD - REQUEST CAN'T BE PROCESSED AT THE DATA SOURCE. MUST BE DONE IN THE APP. LIMIT TO 2K ROWS OF DATA

**Own** {backup}

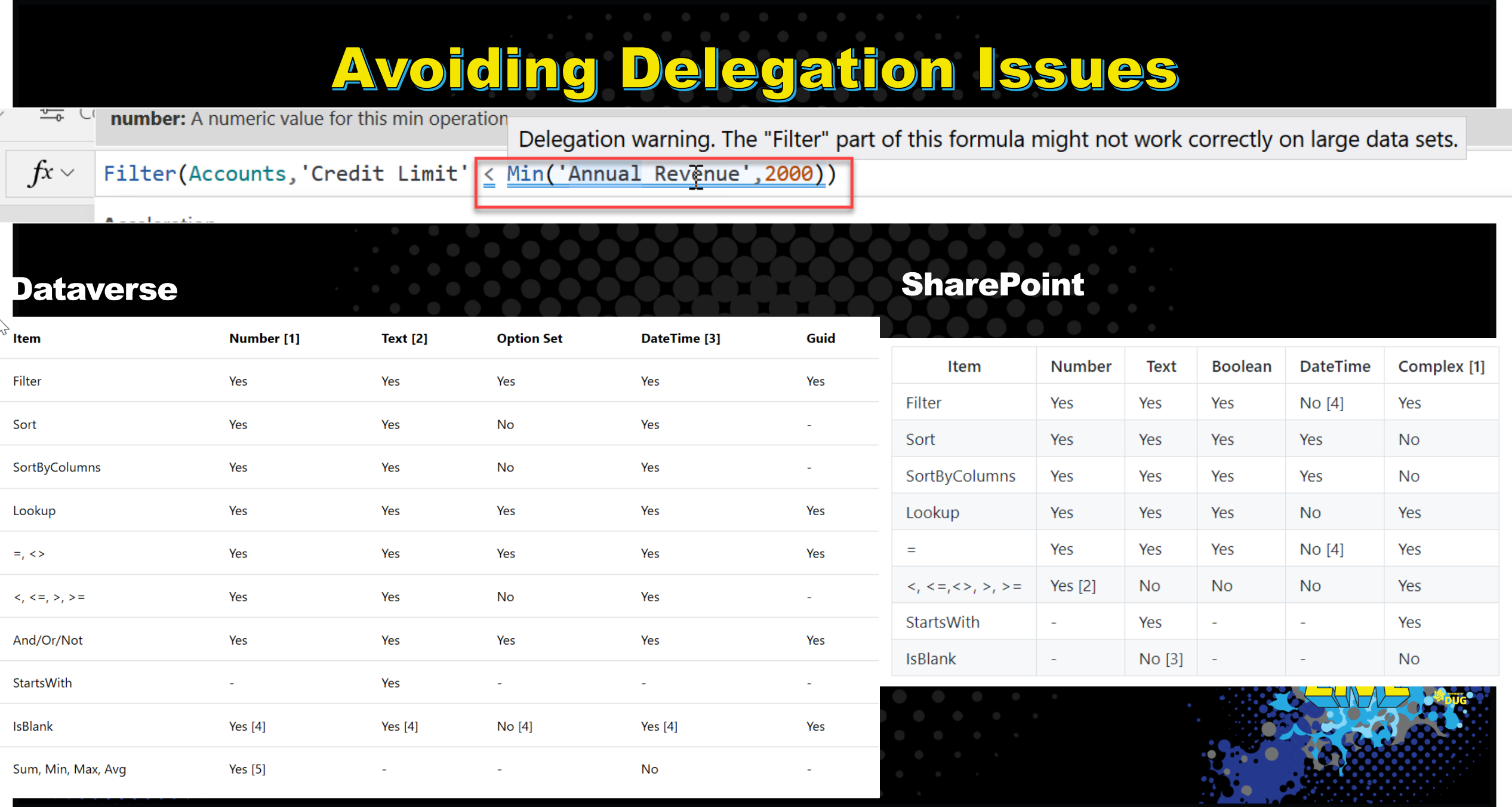

### Reduce Controls

### LIMIT # OF CONTROLS PER SCREEN <300

LIMIT # OF CONTROLS PER APP  $< 500$ 

LIMIT COMPLEX CONTROL USE (PICTURES, CAMERA, PDF VIEWER, VIDEO, ETC)

**IN RAM!** 3 **SPS COMMERCE** 

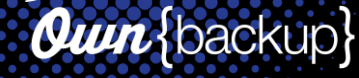

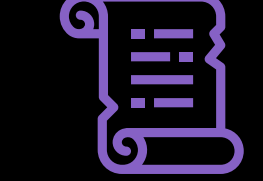

SCREENS - ONE SCREEN FOR NEW, EDIT AND VIEW FORM

CODE - REFERENCE OTHER CONTROLS INSTEAD OF COPYING THE SAME FORMULA

 $C_{00}$ 

Se

Le

Re

AVOID MULTIPLE LOOKS IN YOUR CODE WITH THE WITH() FUNCTION

**IN RAM!** 3 **SPS COMMERCE** 

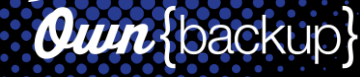

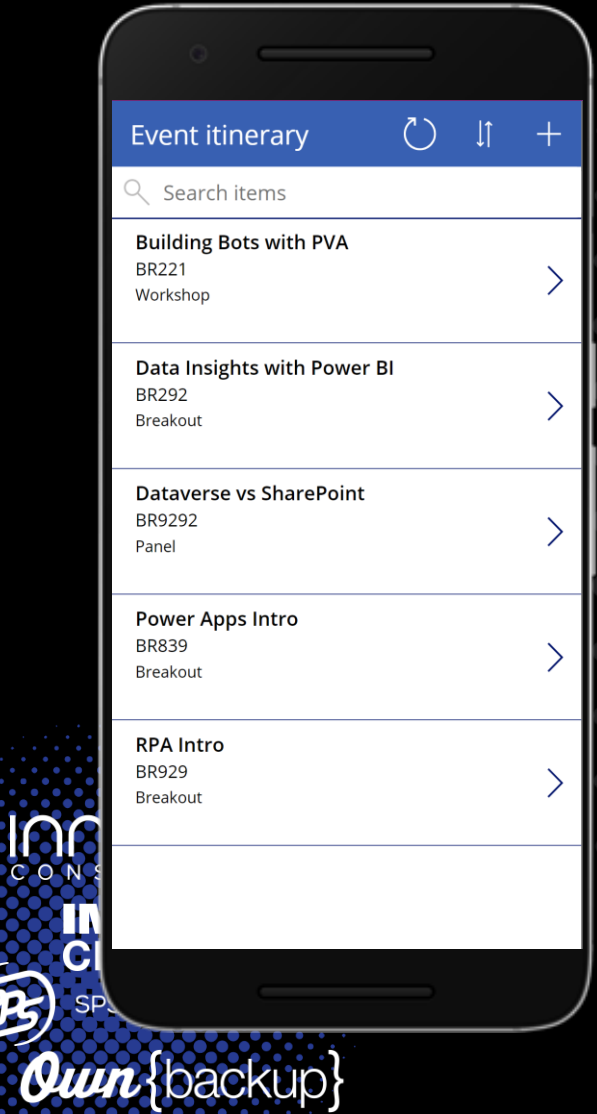

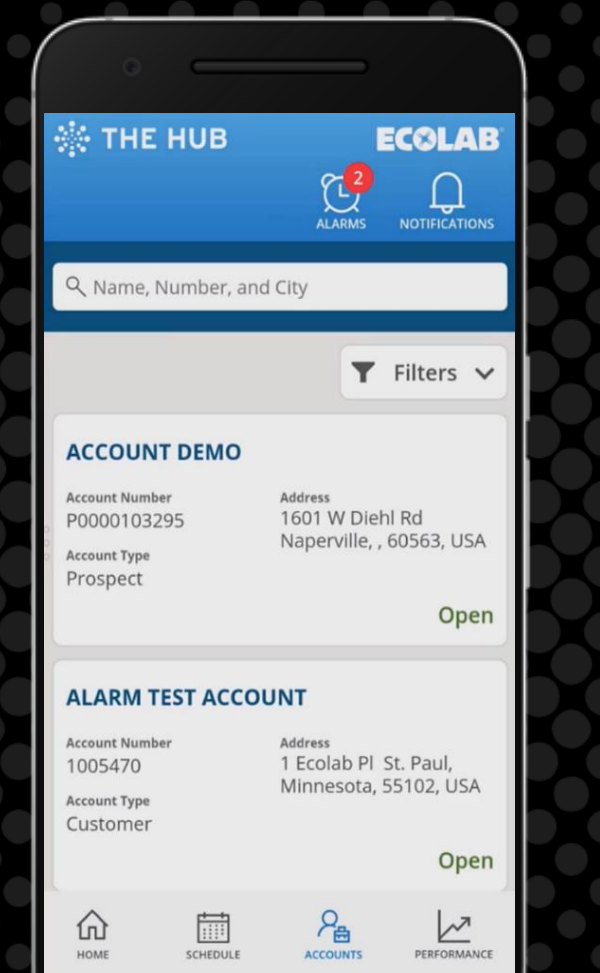

**Sticky<br>Apps are<br>Appealing** 

# Use the HTML Control

### • **Gives you more design flexibility**

- Add additional CSS
- Box Shadows
- Gradients
- Text Shadows

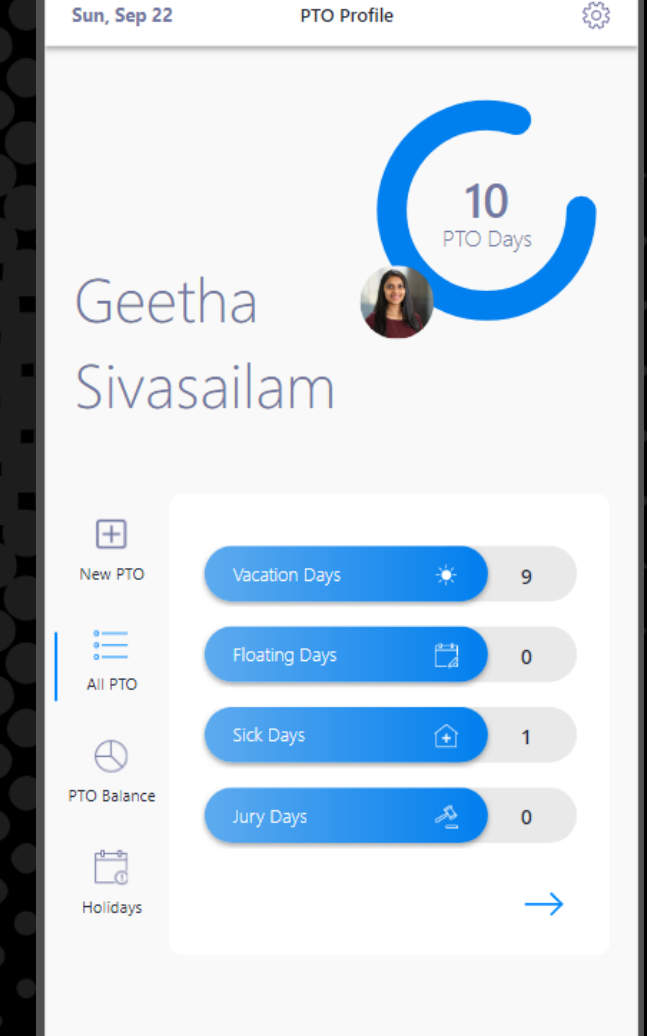

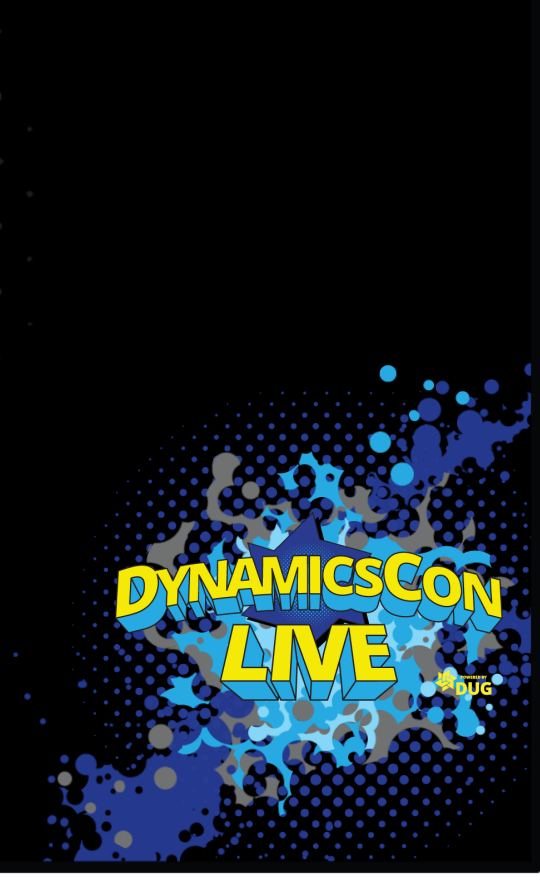

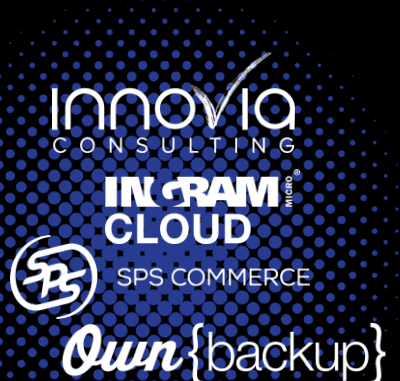

# Experiment with SVG's

### • **Give you more image options**

• More icons

27/100

• Interactive images

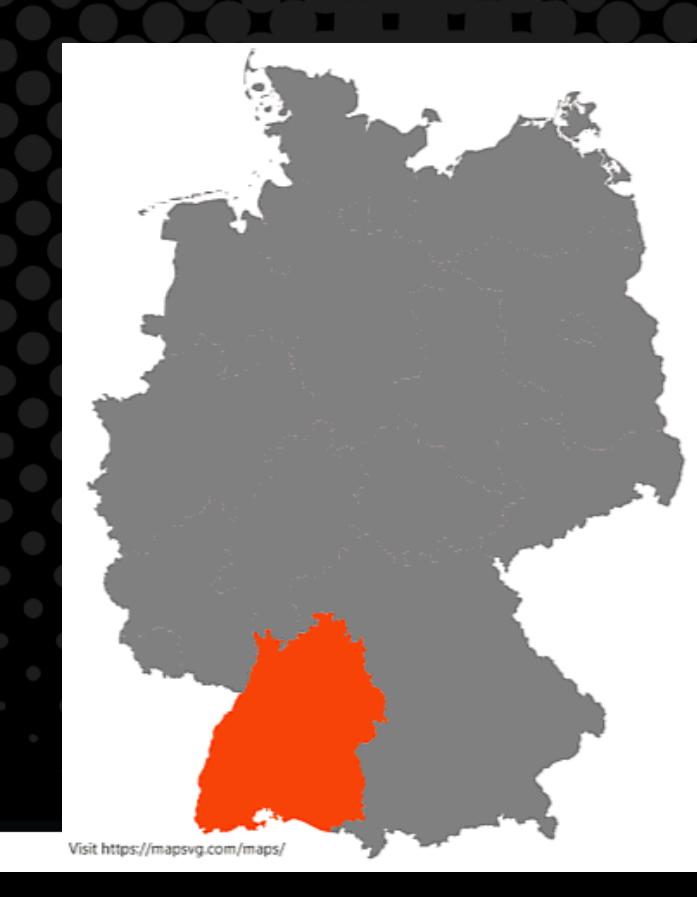

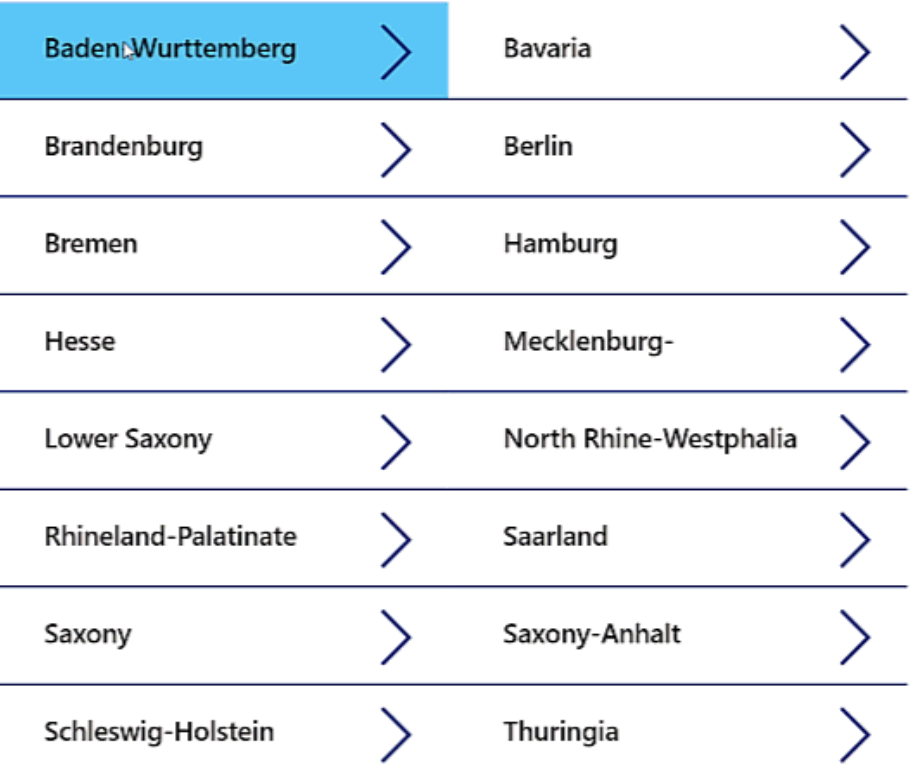

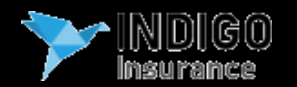

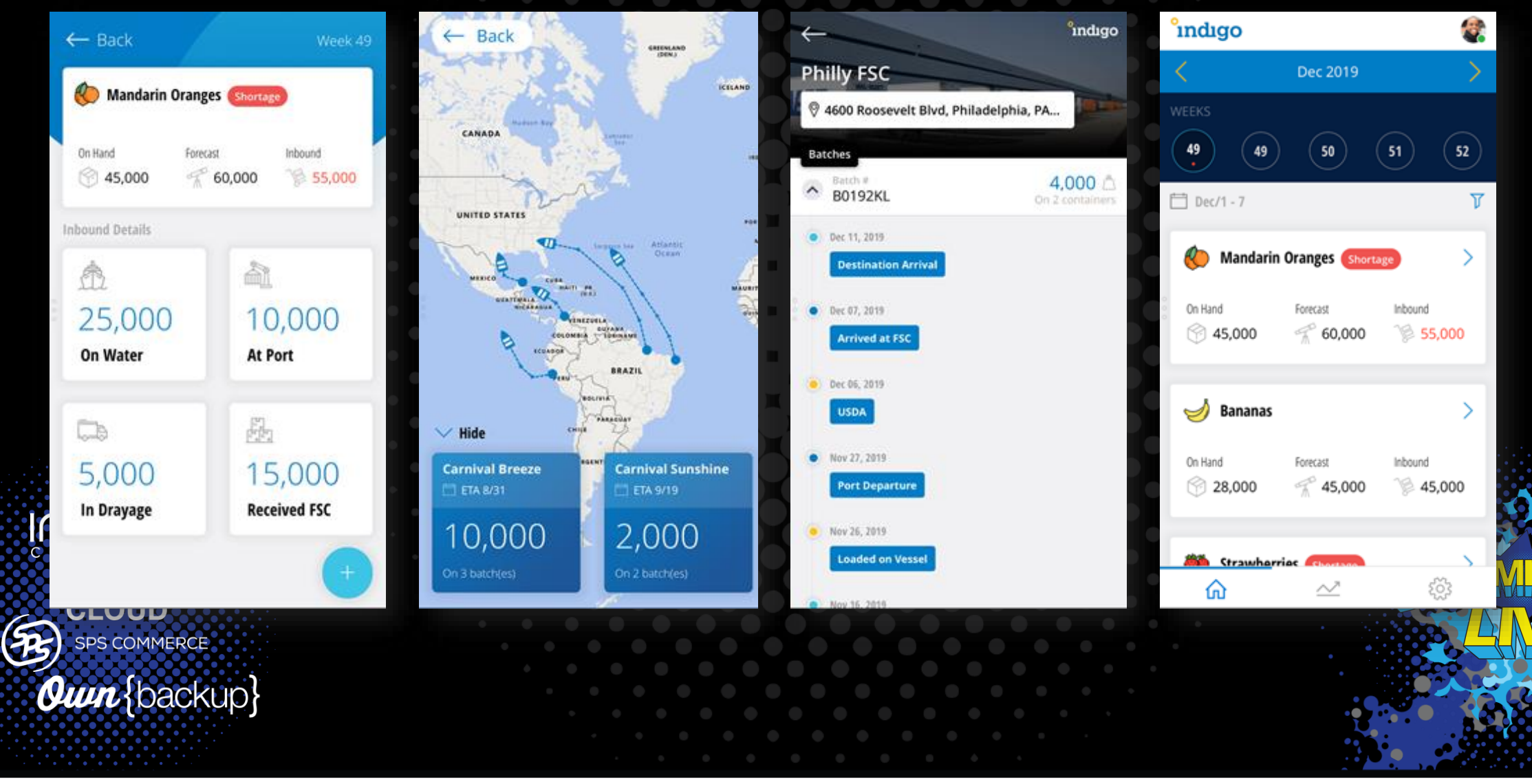

# Standardize with Components

### • **Standardize and reuse common elements**

- Headers
- Footers
- Menus
- Dialogs
- Loading

**IN RAM!** 

**SPS COMMERCE** 

**Own** {backup}

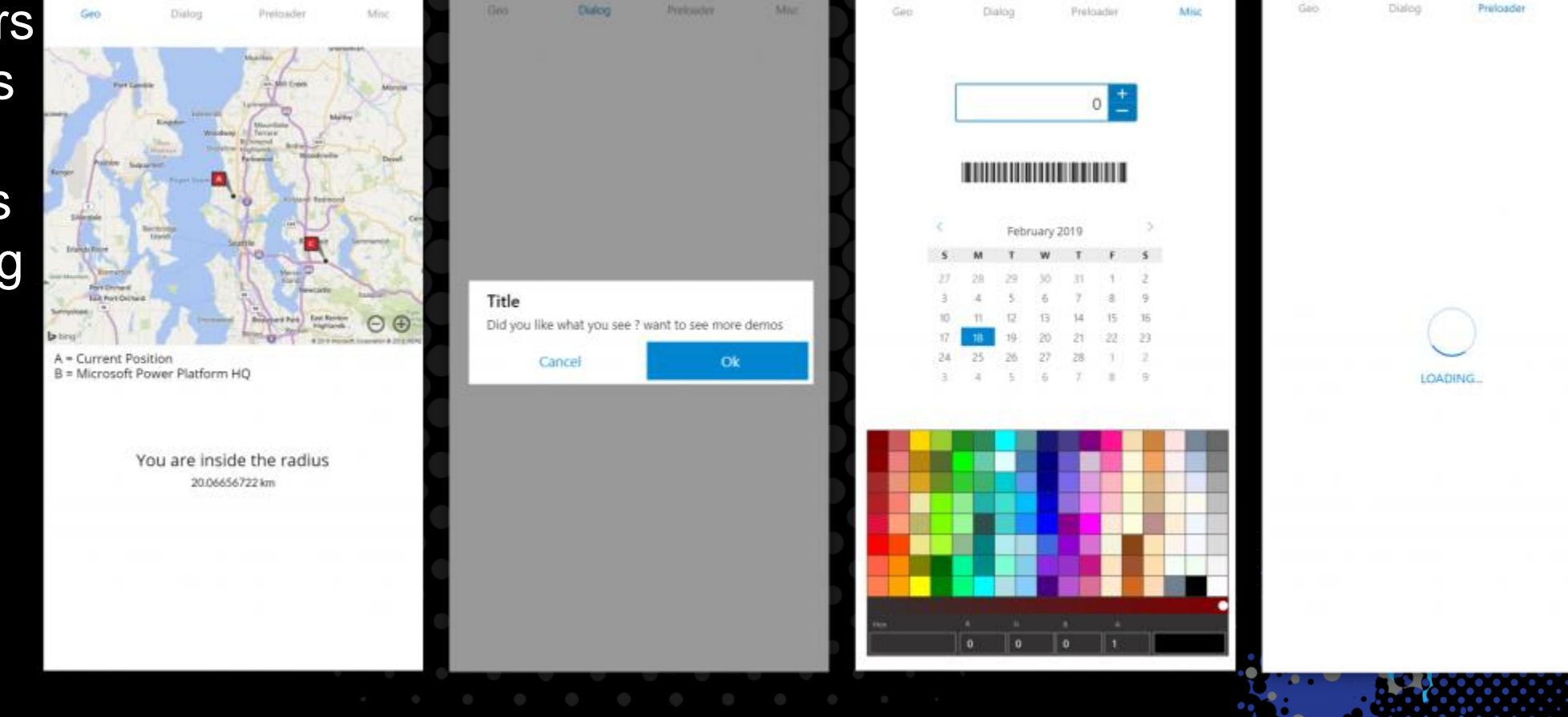

Misc

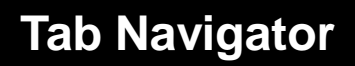

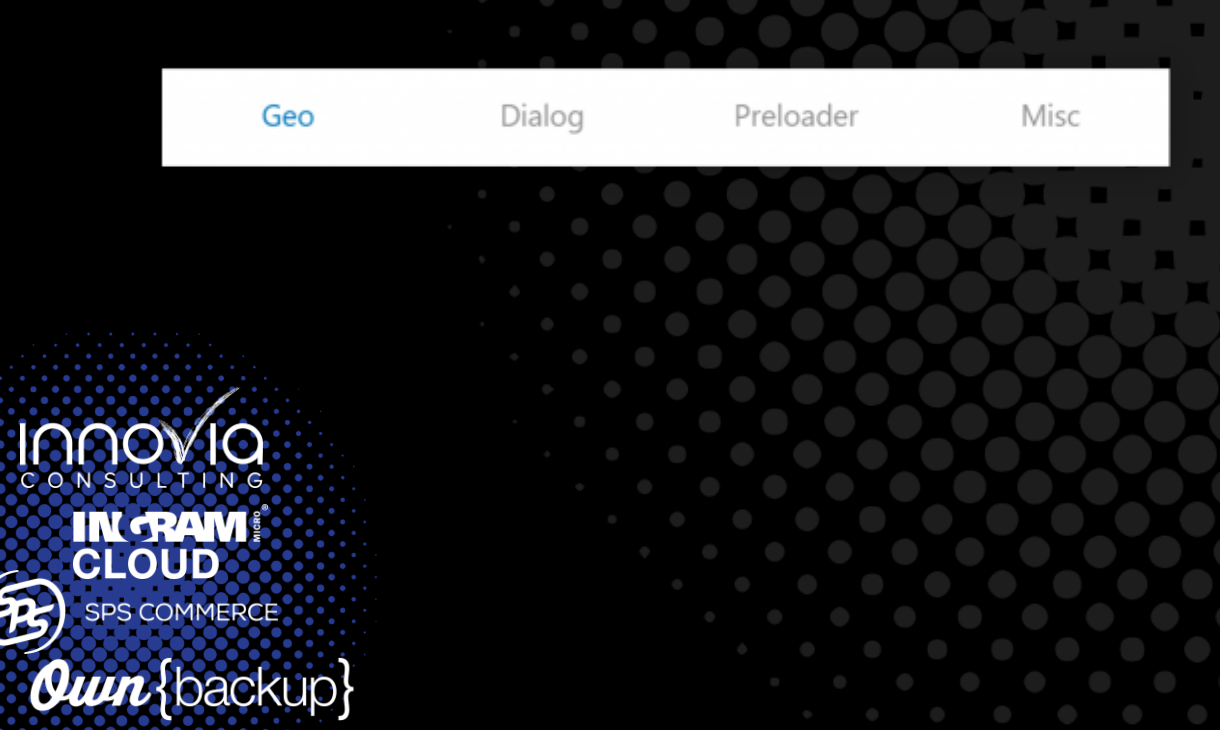

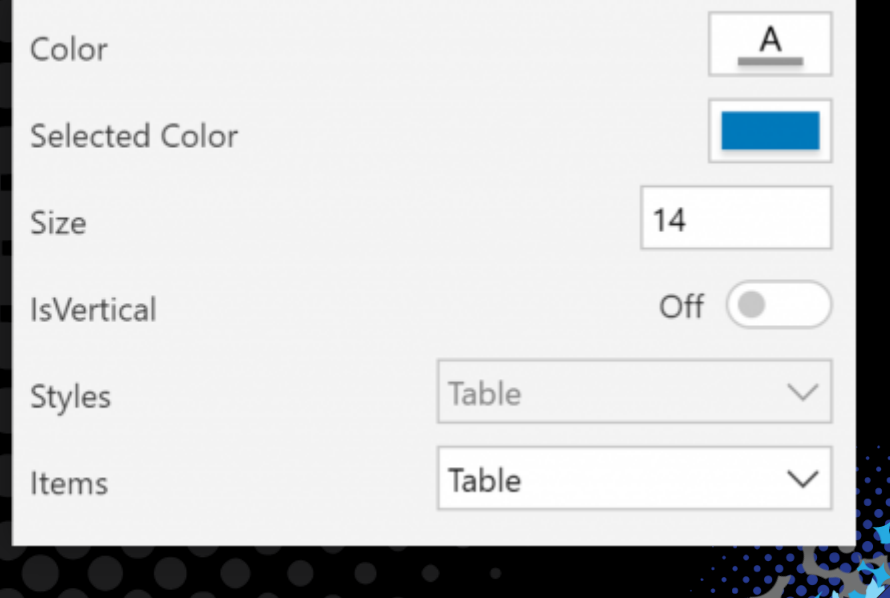

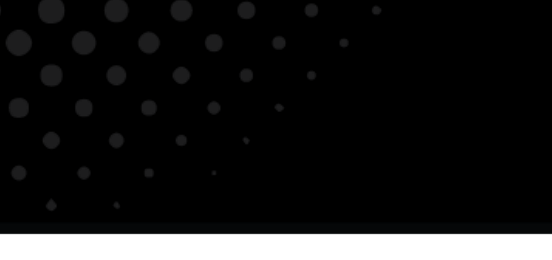

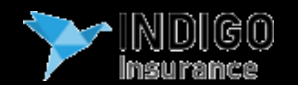

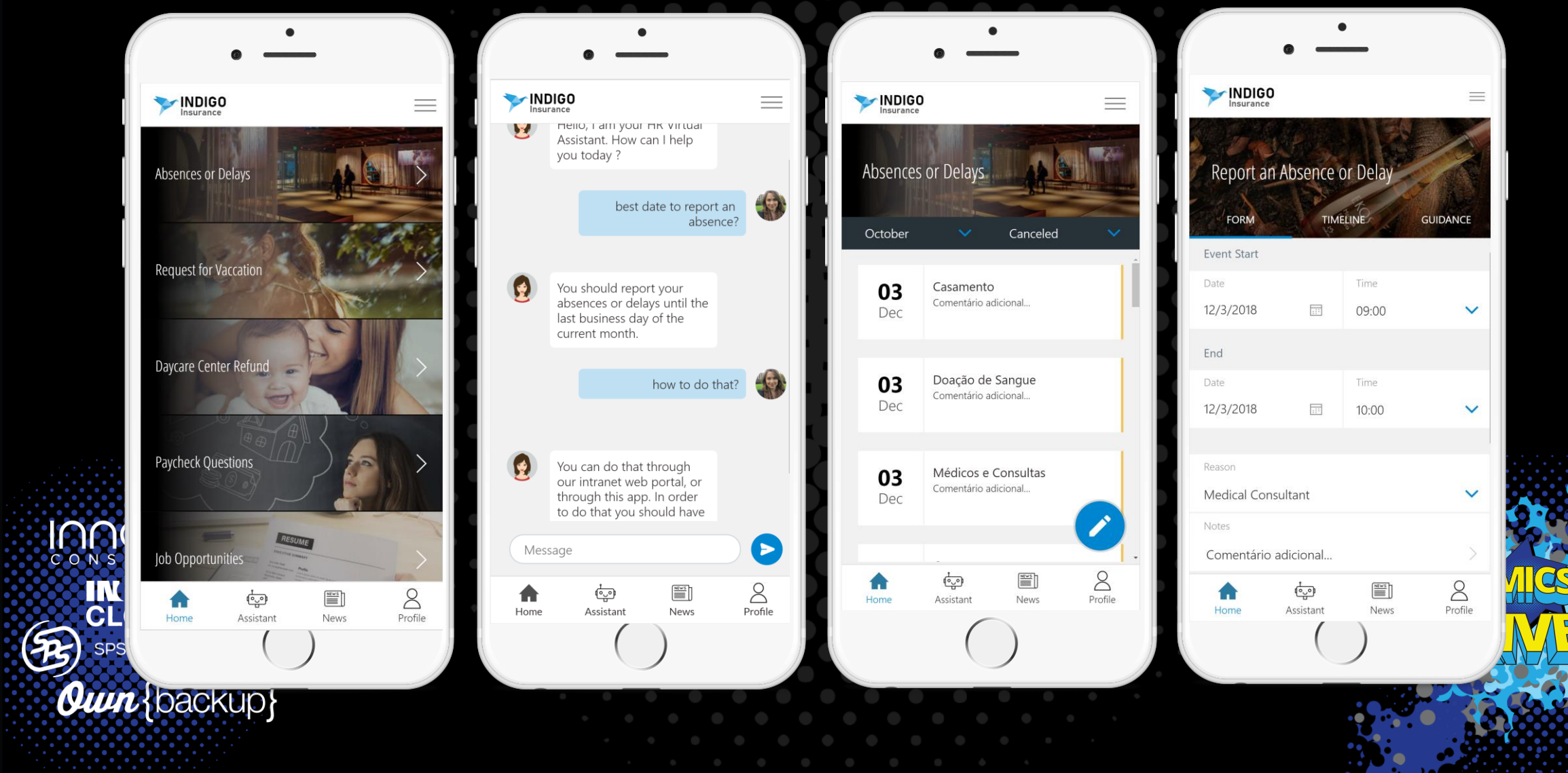

# Make Your Apps Responsive

• **Responsive = Design pattern where text, images, videos, controls, etc adapt to and are optimized for the device you're on (mobile, desktop, tablet)**

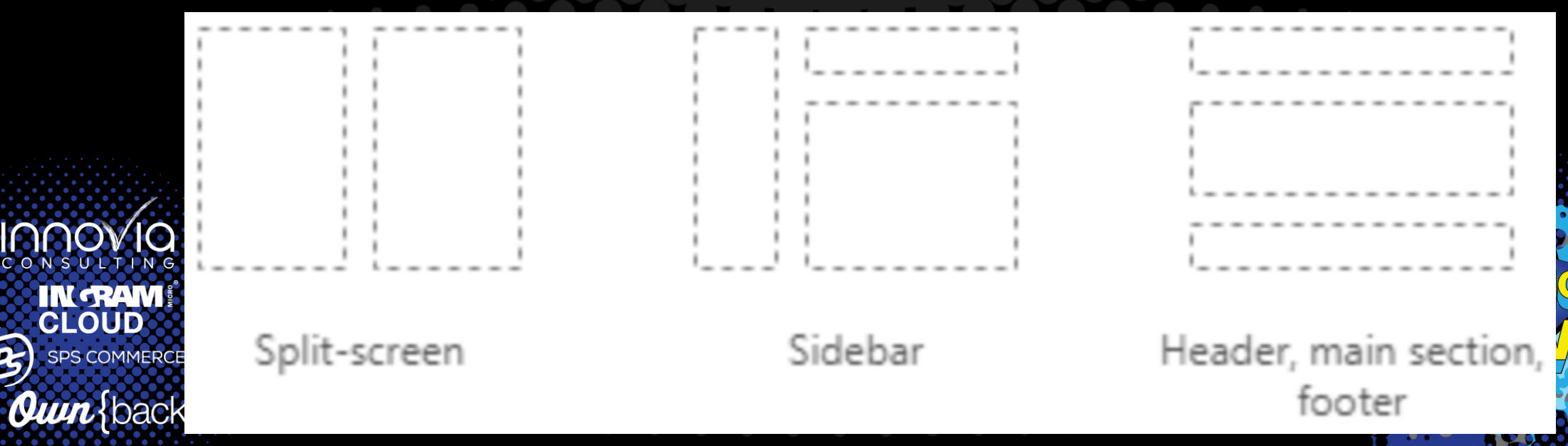

### Stay in the native app experience

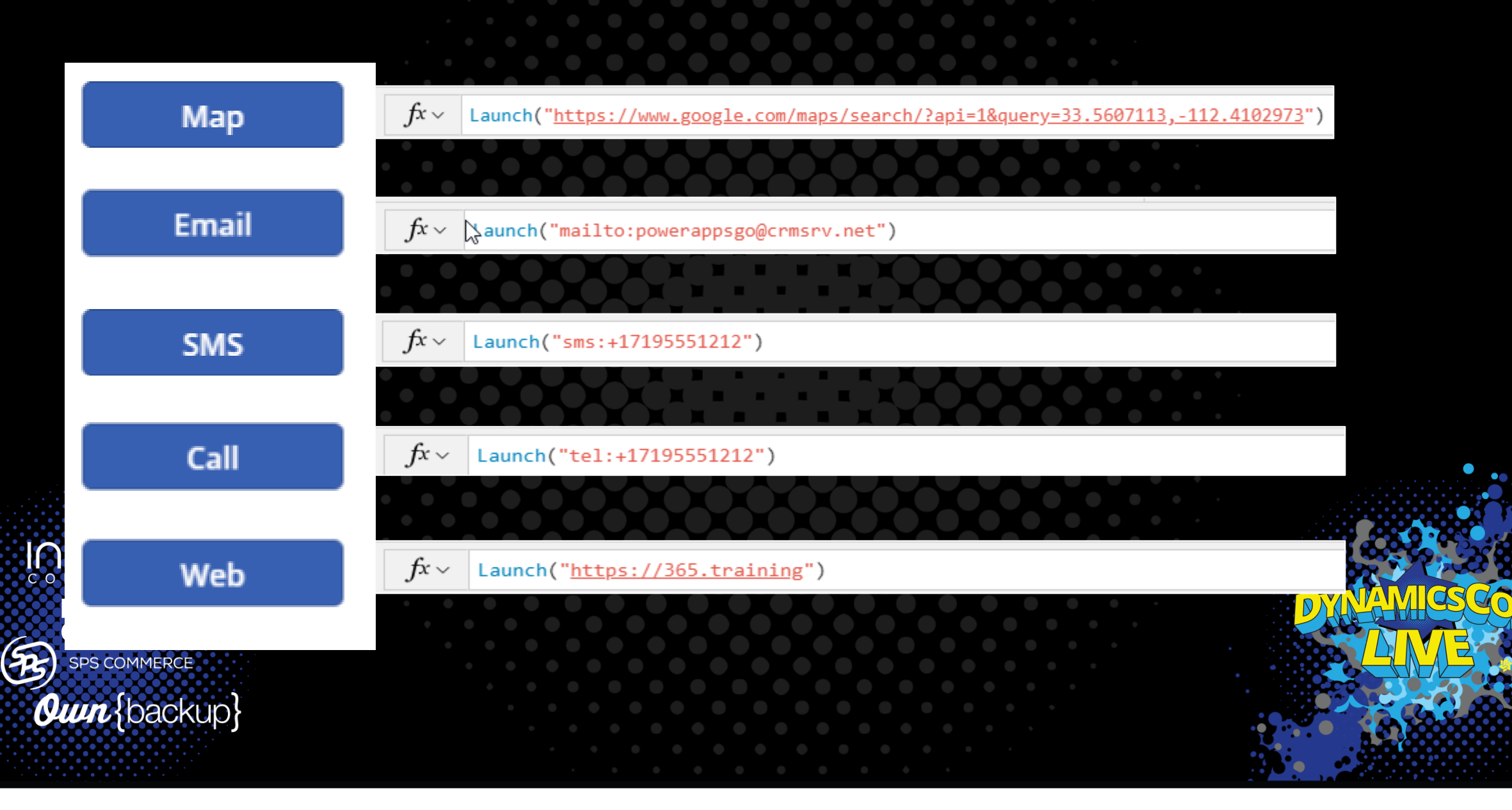

## Have consistent branding

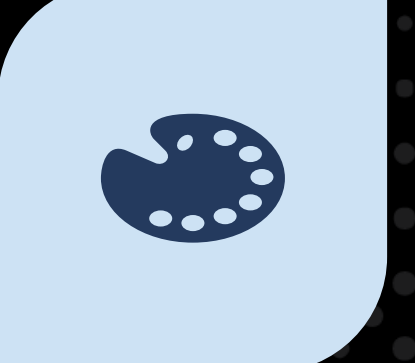

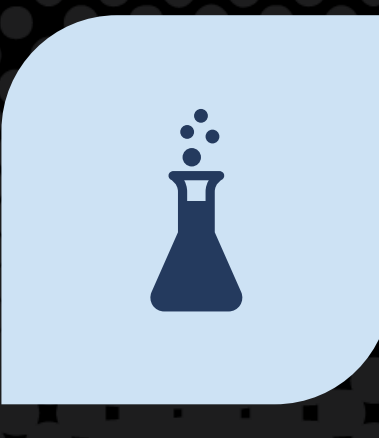

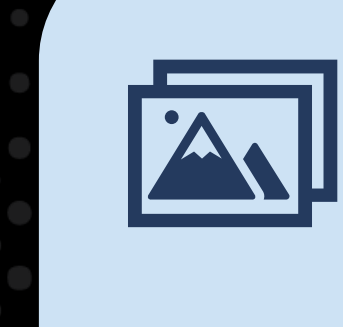

### COLOR SCHEME TYPOGRAPHY IMAGES

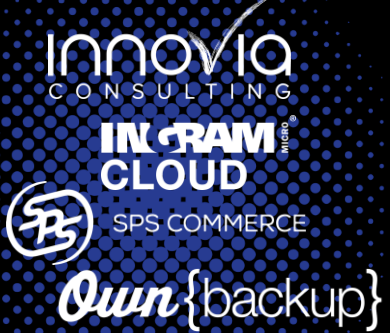

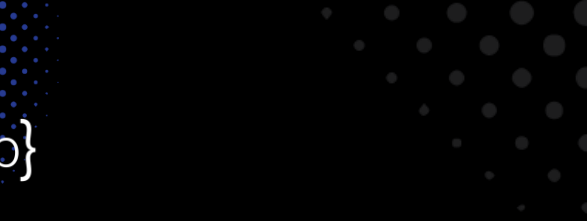

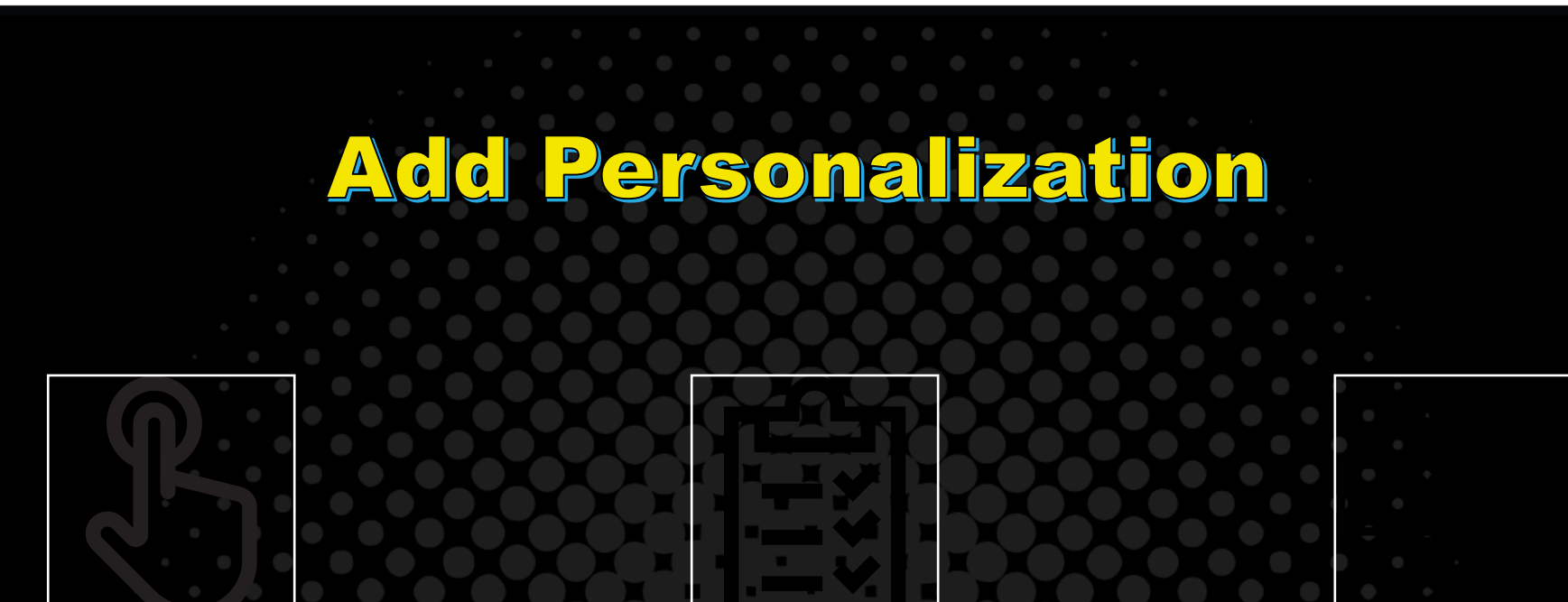

Welcome message Filtered views Configurable options (light mode/dark mode)

Inno **IN RAM!** 3 **SPS COMMERCE** 

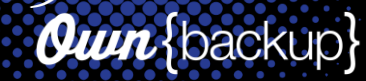

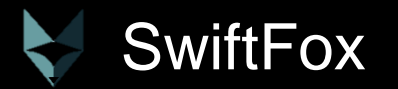

IN **RAM!** 

**B** SPS COMMERCE

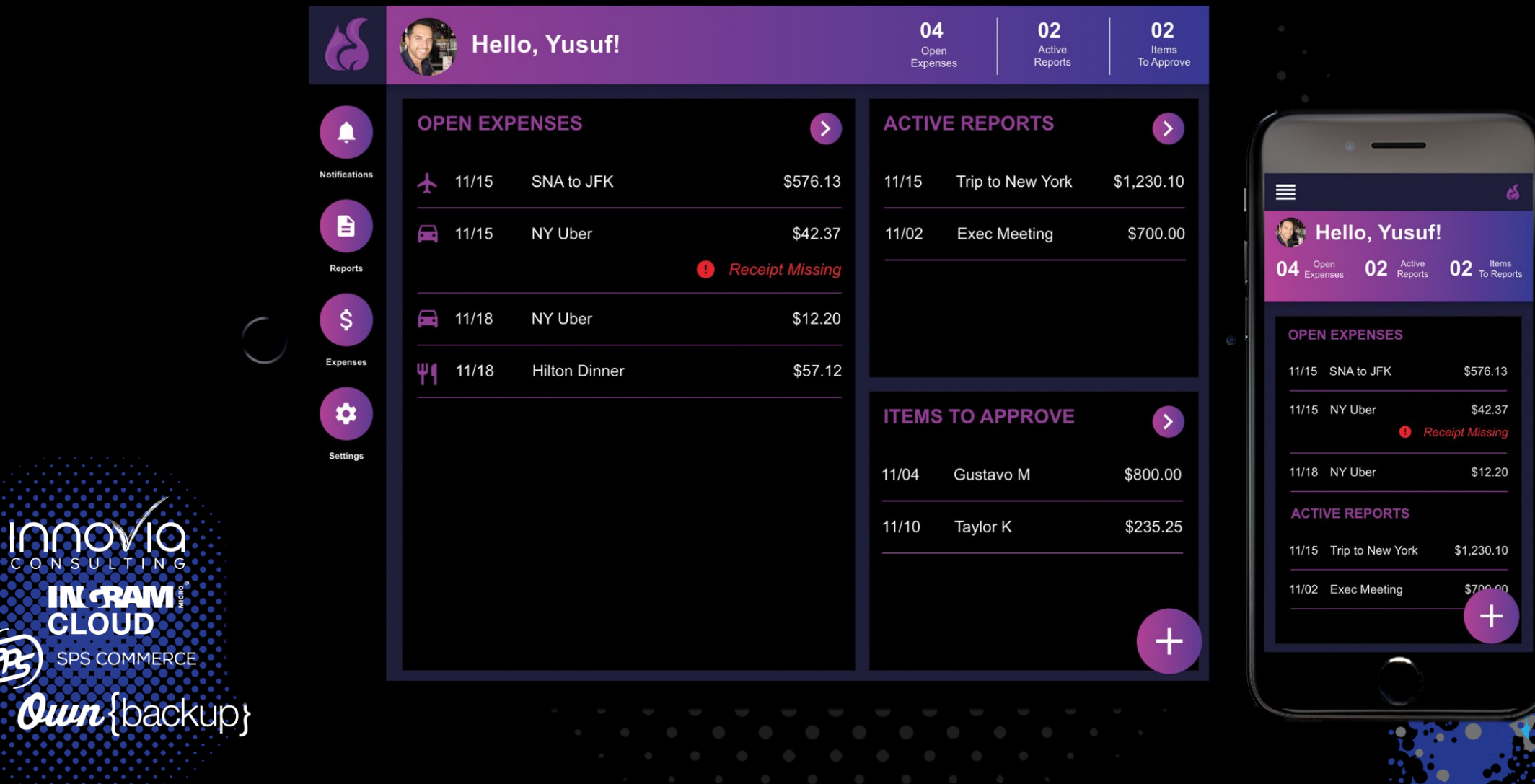

## Bonus: Plan for Discoverability

Discoverability in the context of UX design means planning and executing best practices in app branding and categorization which will **enable users to Discover application value** amongst the larger cloud of apps available to them.

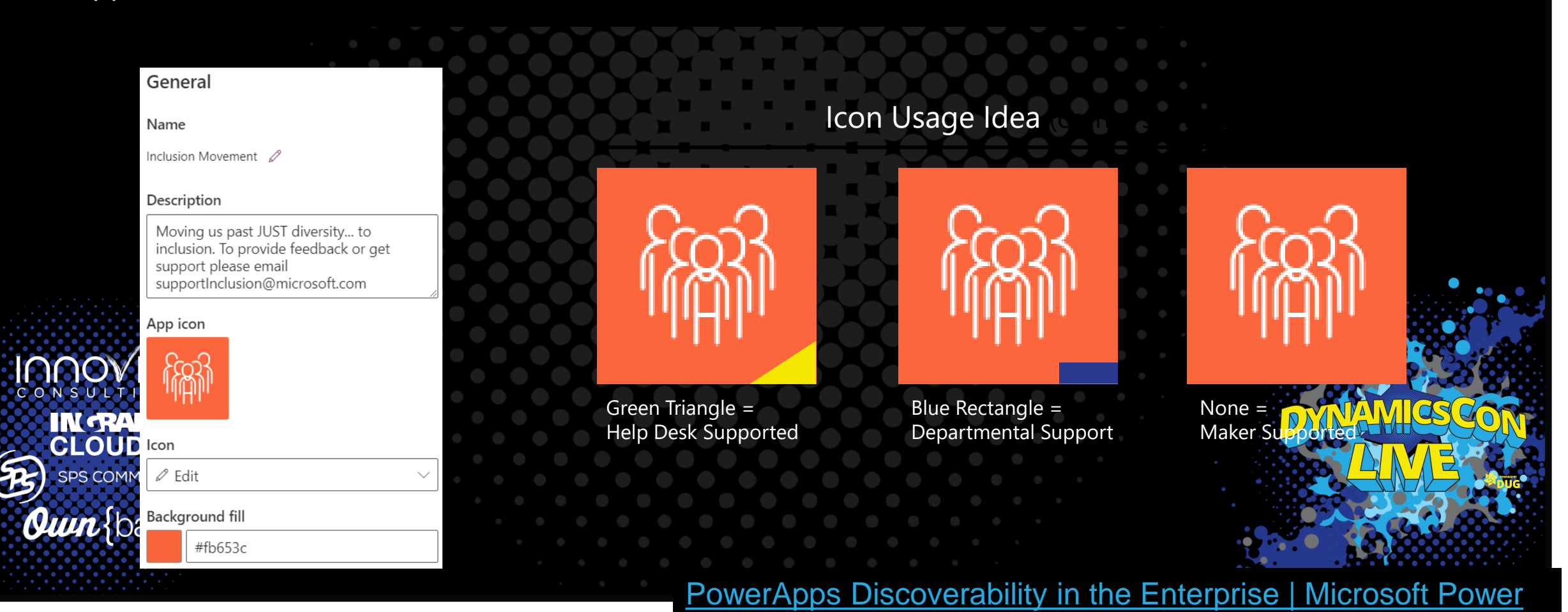

 $\Lambda$  is is a

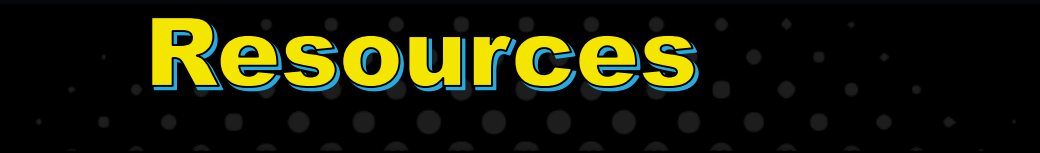

[April's YouTube: https://youtube.com/c/aprildunnam](https://docs.microsoft.com/en-us/powerapps/maker/canvas-apps/accessible-apps) 

[Create accessible canvas apps -](https://docs.microsoft.com/en-us/powerapps/maker/canvas-apps/accessible-apps) Power Apps | Microsoft Docs

[HOW TO: Create Featured and Hero PowerApps to prom... -](https://powerusers.microsoft.com/t5/Webinars-and-Video-Gallery/HOW-TO-Create-Featured-and-Hero-PowerApps-to-promote-app/td-p/287521) Power Platform Community (microsoft.com) [PowerApps Discoverability in the Enterprise | Microsoft Power Apps](https://powerapps.microsoft.com/en-us/blog/powerapps-discoverability-in-the-enterprise/)

[What is Cognitive Load? | Interaction Design Foundation \(IxDF\) \(interaction-design.org\)](https://www.interaction-design.org/literature/topics/cognitive-load)

[Design Principles: Visual Weight And Direction](https://www.smashingmagazine.com/2014/12/design-principles-visual-weight-direction/) — Smashing Magazine [UX Patterns: Control Positioning | Microsoft Power Apps](https://powerapps.microsoft.com/en-us/blog/ux-patterns-control-positioning/)

[Building responsive canvas apps -](https://docs.microsoft.com/en-us/powerapps/maker/canvas-apps/build-responsive-apps#:~:text=To%20build%20a%20responsive%20screen%3A%201%20Sign%20in,Layout%20tab%2C%20select%20Horizontal%20container.%20More%20items...%20) Power Apps | Microsoft Docs

[Overview of performance insights in Power Apps -](https://docs.microsoft.com/en-us/powerapps/maker/common/performance-insights-overview) Power Apps | Microsoft Docs [Power Apps Code Review Tool | Microsoft Power Apps](https://powerapps.microsoft.com/en-us/blog/power-apps-code-review-tool/) [Diagnosing performance issues in a Power Automate project -](https://docs.microsoft.com/en-us/power-automate/guidance/planning/discover-performance-issues) Power Automate | Microsoft Docs

[Power Apps for Teams](https://docs.microsoft.com/powerapps/teams/create-apps-overview)

[Design your app with advanced UI components -](https://docs.microsoft.com/en-us/microsoftteams/platform/concepts/design/design-teams-app-advanced-ui-components) Teams | Microsoft Docs

[Https://aka.ms/COEStarterKitComponents](https://aka.ms/COEStarterKitComponents)

## TRANSITION SLIDE

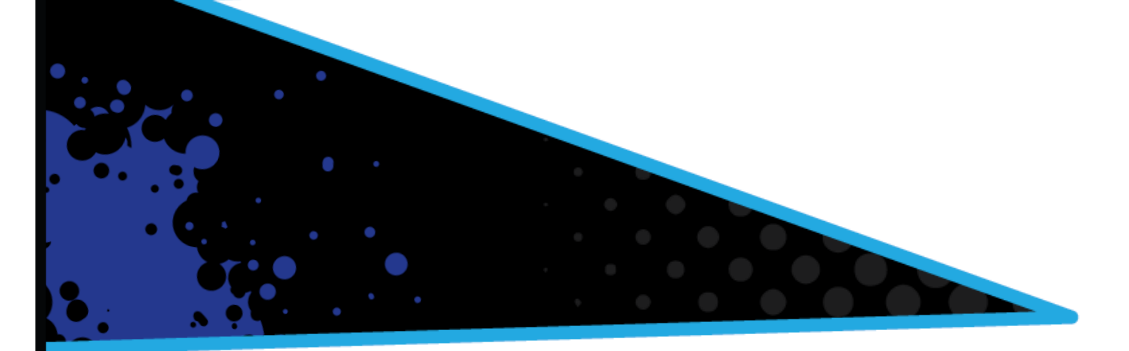

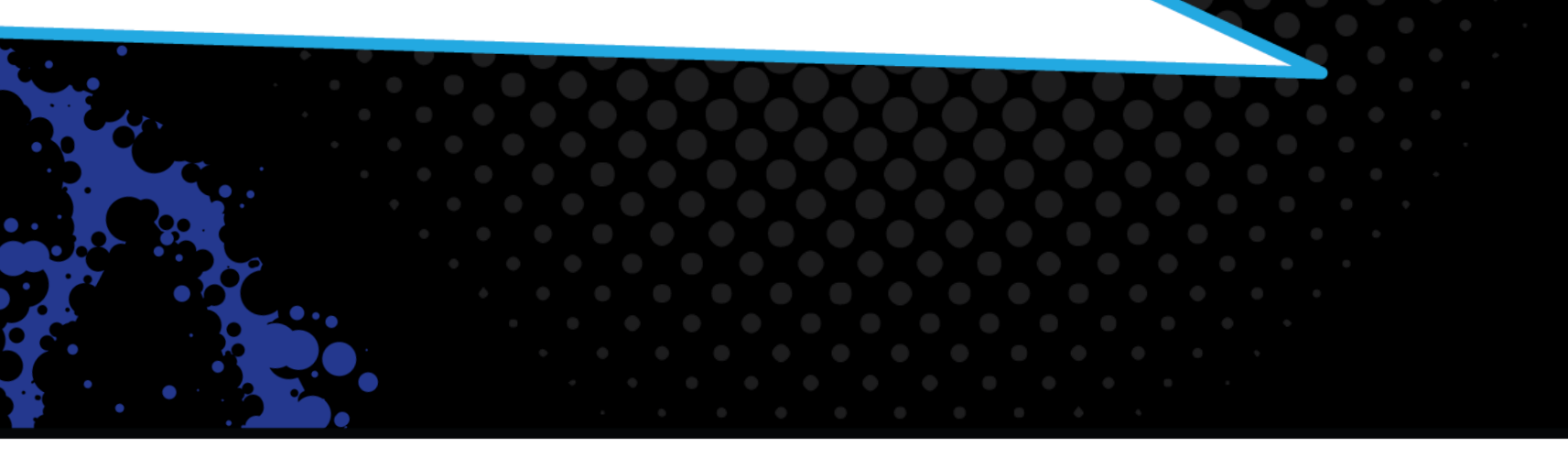

IOOOVIQ **IN TRAME**<br>CLOUD  $\left( 5\right)$ 

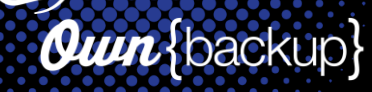